## Guide de référence rapide Cisco Webex Room Series Touch10 CE9.4

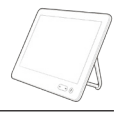

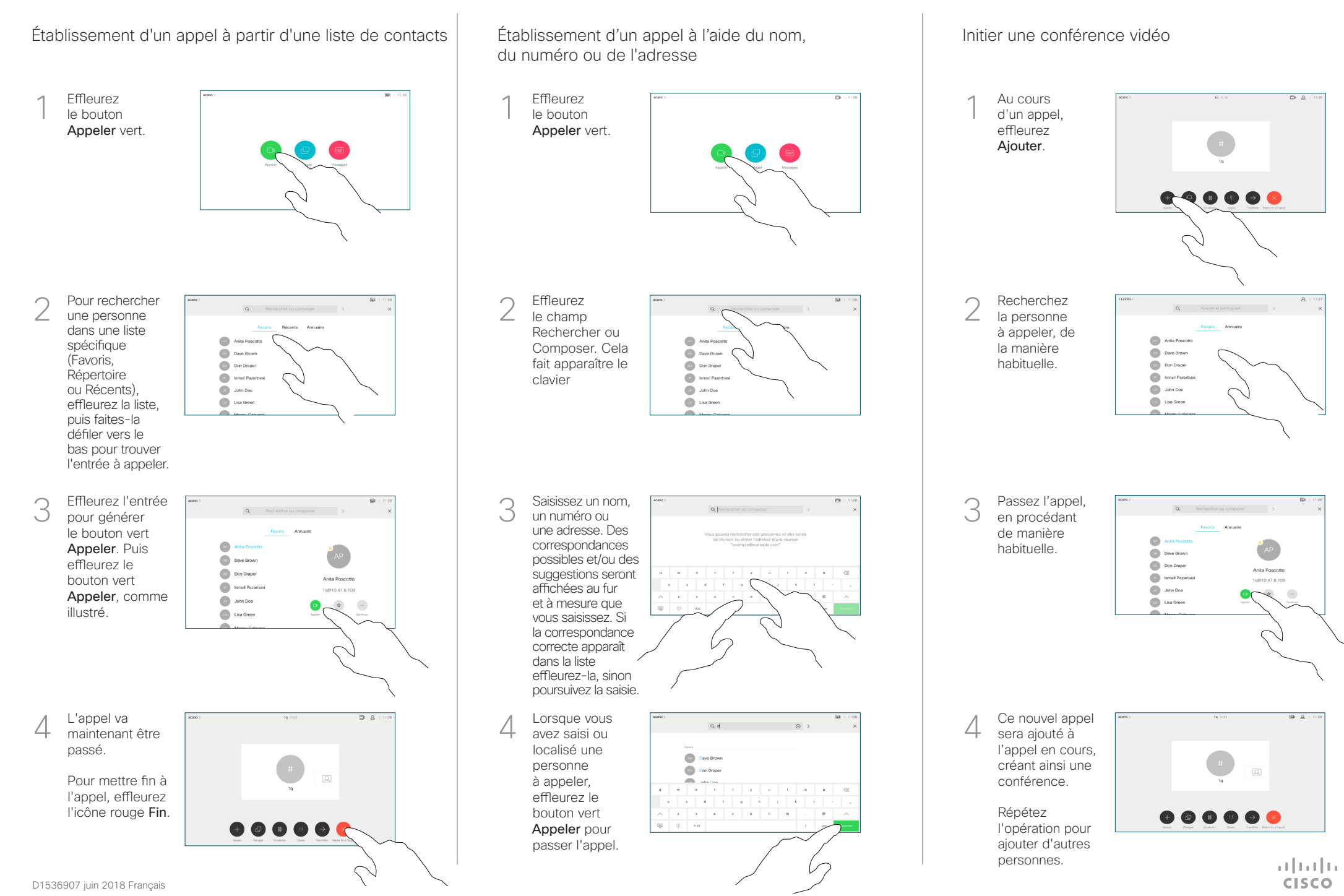

## Guide de référence rapide Cisco Webex Room Series Touch10 CE9.4

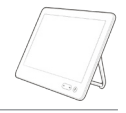

**CISCO** 

Transférer des appels. Proximity et Ne pas déranger des contager des contenus lors d'un appel en transférer un appel en cours Partager des contenus lors d'un appel Effleurez > Effleurez Connectez  $\overline{a}$ 1 1 1 l'icône située la source au le bouton dans l'angle système vidéo Transférer. via un câble supérieur Cela gauche de approprié, veillez entraînera l'écran. à ce qu'elle ne la mise en soit pas activée attente de  $\bullet$   $\circ$ et effleurez l'appel en Partager. cours. 2 Activer/ désactiver les fonctions nécessaires. **Effleurez** Effleurez Recherchez 2 n'importe où en Aperçu local  $\angle$ la personne dehors du menu pour afficher le à appeler de ō lorsque vous contenu sans la manière  $\qquad \qquad \bullet$ avez terminé. le partager. habituelle. **Com** Don Drape Effleurez le X **Data** Ismail Pazart **Collabon** Doe dans le coin Utiliser Proximity pour partager du contenu (C) Lisa Gree supérieur droit, pour revenir à l'écran Sur votre PC, définissez Proximity comme activé pour précédent. partager du contenu sans fil avec d'autres personnes. Pour mettre fin à Effleurez le 3 3 l'aperçu, effleurez bouton Appeler Arrêter l'aperçu. vert. Parlez au  $\mathbb{Z}$ destinataire Partager du contenu en dehors des appels **Dave Brown** pour confirmer Pour partager **Don Draper** Anita Donoot du contenu avec qu'il accepte **Collapse Bazar** 1g@10.47.8.108 **Company** John Doe des participants le transfert. **Collage Lisa Green** à distance, La personne à Pour partager effleurez Partager transférer est du contenu durant l'appel. toujours en en dehors attente. des appels, connectez-vous à la source, assurez-Pour arrêter A Pour arrêter  $\left|\begin{array}{ccc} \bullet & \bullet & \bullet & \bullet & \bullet \\ \bullet & \bullet & \bullet & \bullet & \bullet \\ \bullet & \bullet & \bullet & \bullet & \bullet \end{array}\right|\right|$ 4 vous qu'elle Achever le le partage est active transfert. du contenu,  $\Box$ et effleurez effleurez Partager. Vous Arrêter le êtes ensuite partage, invité à partager comme du contenu. illustré. وبا بوابر